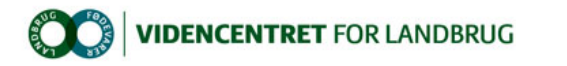

#### Hjem > Promilleafgiftsfonden > 2012 > Næringsstofoptimering > Ny version af regneark til beregning af dyreenheder mv.

### Ny version af regneark til beregning af dyreenheder mv.

Videncentret, Planteproduktion har ajourført Excel-programmet til beregning af dyreenheder og harmonikrav efter Promilleafgiftsfonden for landbrug<br>den nye husdyrgødningsbekendtgørelse pr. 1. august 2012. Download version 8

Regnearket til beregning af dyreenheder og harmonikrav er ajourført i henhold til nyt <u>bilag 1 i Husdyrgødningsbekendtgørelsen</u>, som trådte i kraft<br>pr. 1. august 2012. I forhold til version 8.1 fra oktober 2011, er der kun energikorrigeret mælk (EKM).

Harmonikrav i henhold til ændringerne kan beregnes i det regneark (version 8.2), som kan downloades fra denne side.

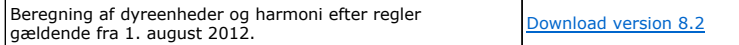

# Indlæs makroer

Regnearket indeholder makroer. Da makroer kan indeholde virus, bør man normalt indstille Excel således, at makroer ikke indlæses under indlæsning af filen i Excel.

For at sikre at makroerne indlæses i dette regneark, skal det såkaldte sikkerhedsniveau i Excel stilles korrekt på følgende måde:

### Excel 2003

- l 'Funktioner' → 'Makro' → 'Sikkerhed...'.
- l Flyt "dotten" til Mellem eller Lavt sikkerhedsniveau.
- l Hvis Excel spørger, om man vil indlæse makroer, skal man svare 'Ja'.

## Excel 2007 og Excel 2010

- l Tryk på 'Office-knappen' i øverste venstre hjørne
- l Tryk på 'Excel-indstillinger' i nederste højre hjørne
- l Vælg 'Sikkerhedscenter'
- l Vælg 'Indstillinger for Sikkerhedscenter'
- l Flyt "dotten" til 'Aktiver alle makroer'

Ved beregning af DE og harmonikrav for perioden før august 2012, henvises til tidligere RegelInfo og regneark, version 8.1, revideret i oktober 2011.